## **Investigating the Accuracy of LAP Enrollment in CEDARS**

**1. Log on to EDS [\(Education Data](https://eds.ospi.k12.wa.us/MyAccount.aspx) System).**

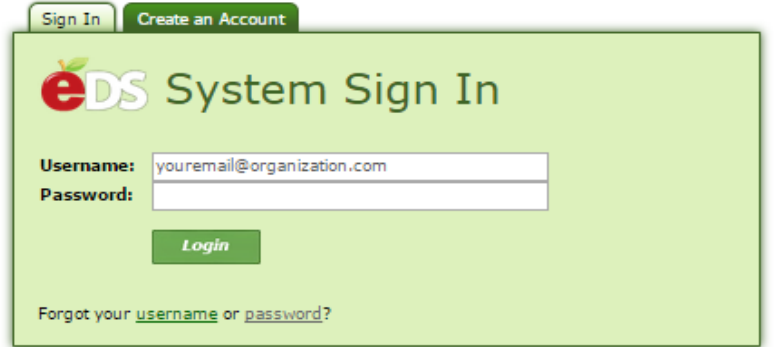

**2. Click 'View my applications'.**

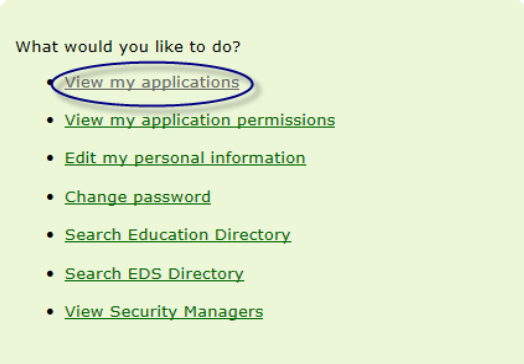

- **3. Select 'CEDARS'.**
	- If you do not see '**CEDARS**' on the list, you need to contact your District Security Manager (in green lettering above the application list), and obtain the '**CEDARS Report ViewerRole**'.

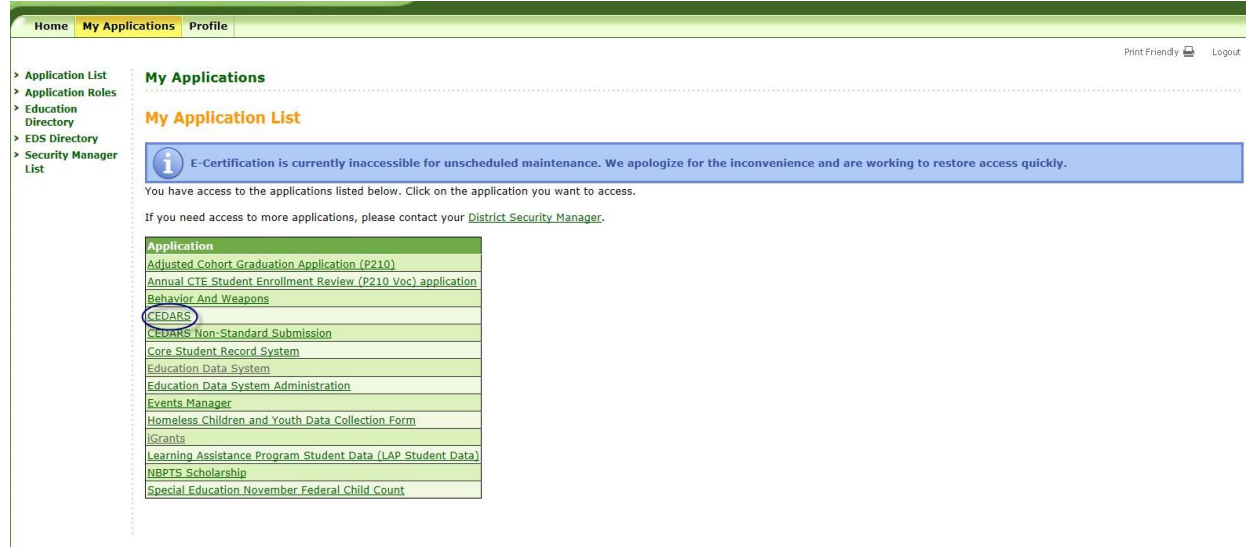

**4. Select your organization (school or district).**

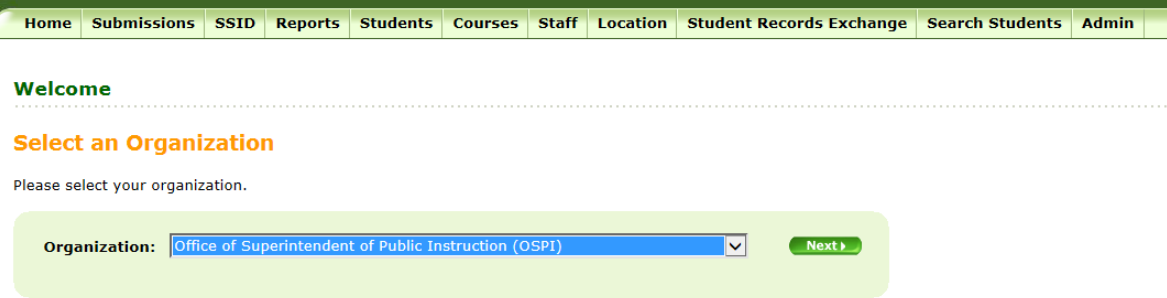

- **5. Select 'Reports' on the top tab bar.**
	- If you do not see '**Reports**' on the top tab bar, pleasecontact your District Security Manager (see step 3), and obtain the '**CEDARS Report Viewer Role**'.

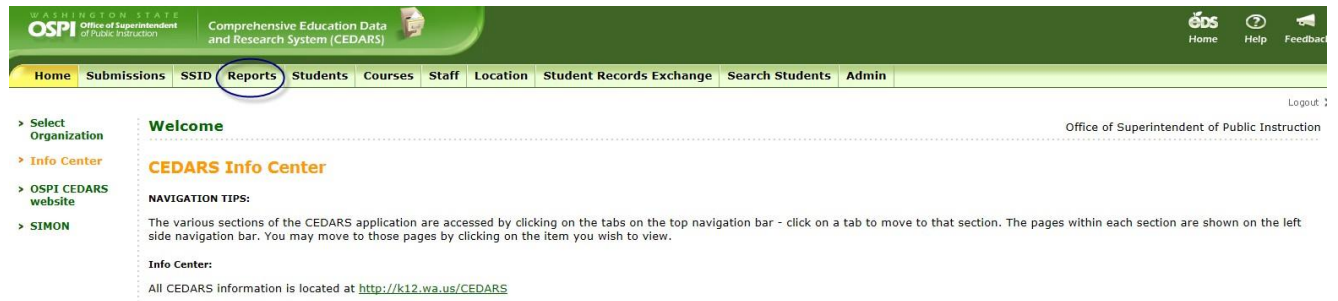

## **6. Select 'Attributes and Programs' on the second level of the top tab bar.**

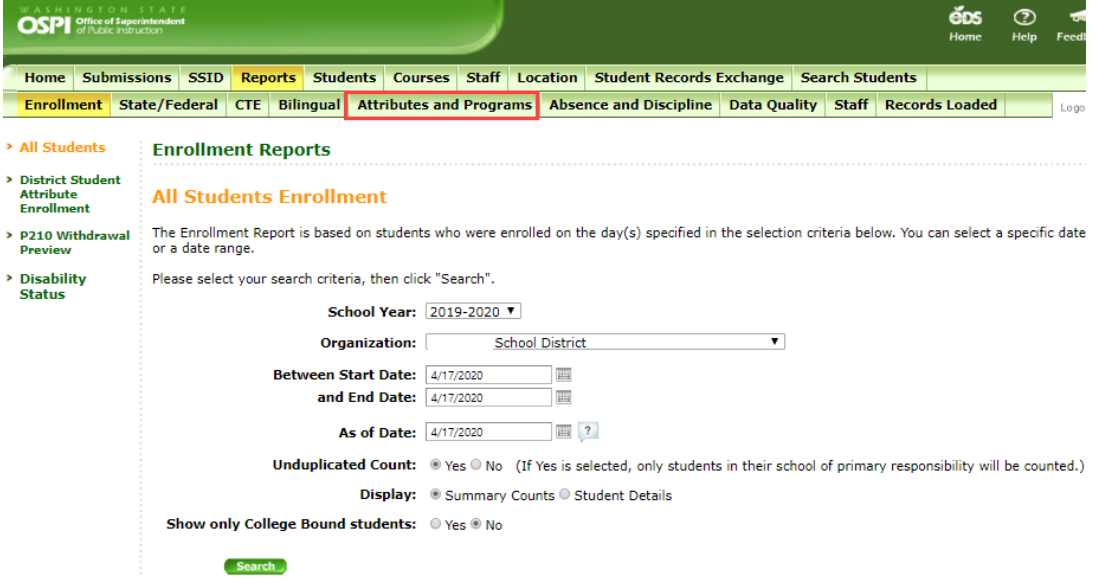

**7. Select 'Dynamic Attribute and Program Report' on the left side.**

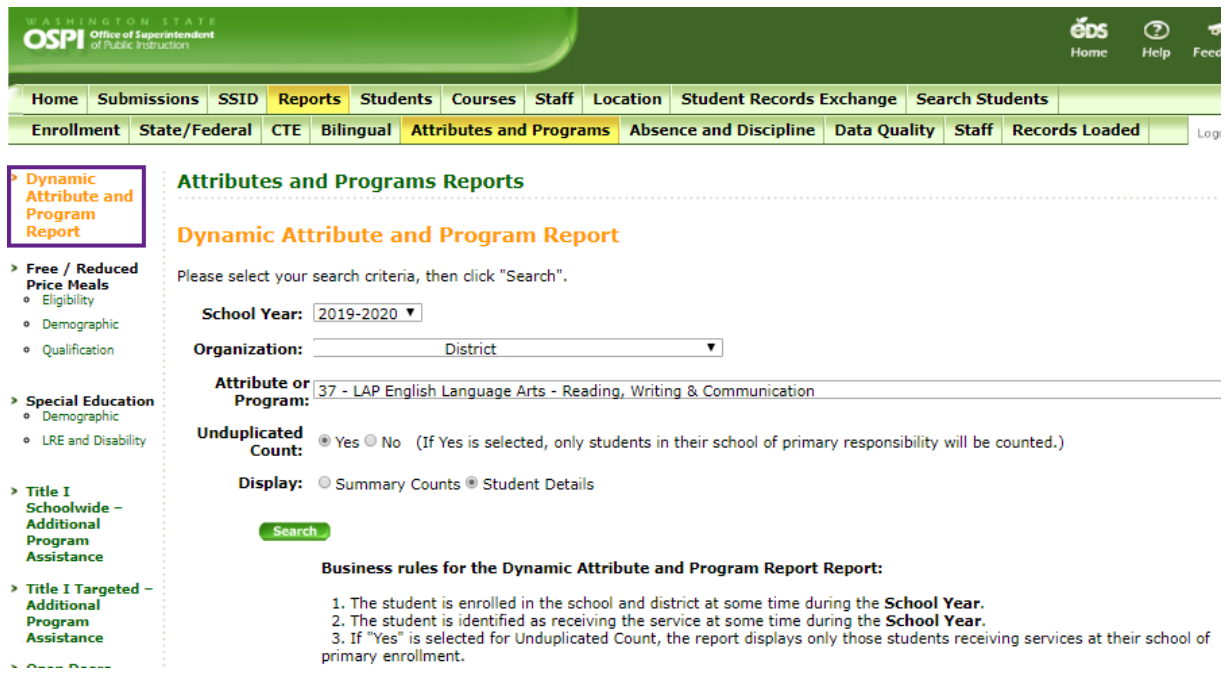

## **8. From here, you will be given six options.**

- School Year:select school year in review, e.g., 2019-20
- Organization: Your organization (school ordistrict)
- As of Date: Set to current date
- Unduplicated count: Yes
- Display: Student Details
- Attribute or Program: Select the valid value / program you wish to view

## **9. Select 'Search'.**

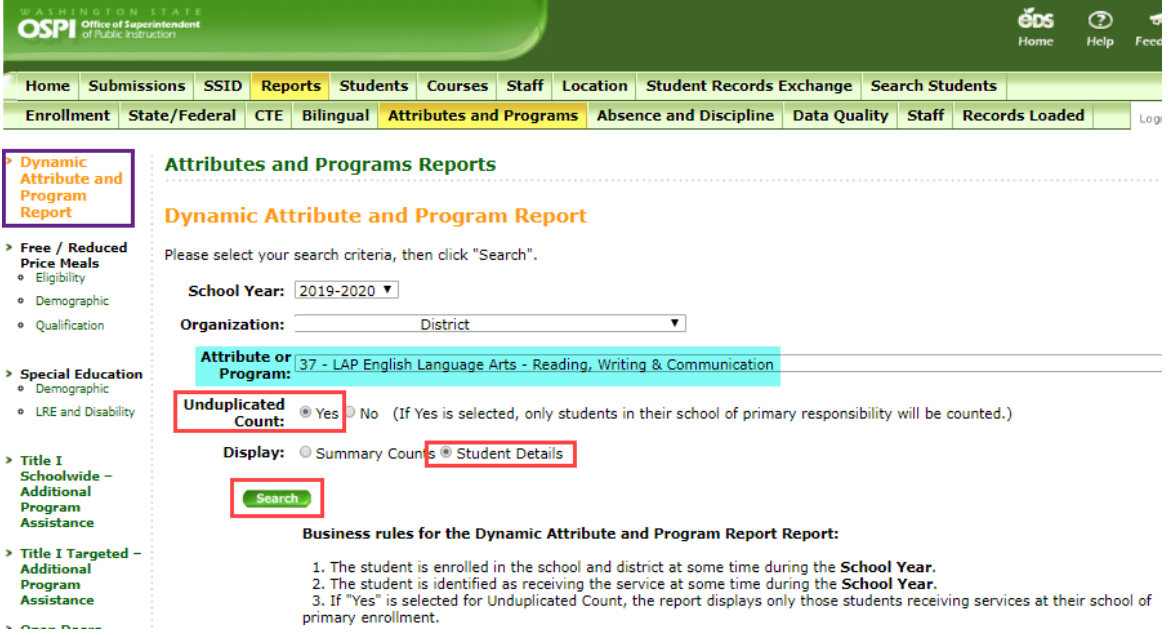

**10. All students currently enrolled in the selected LAP program will appear.**

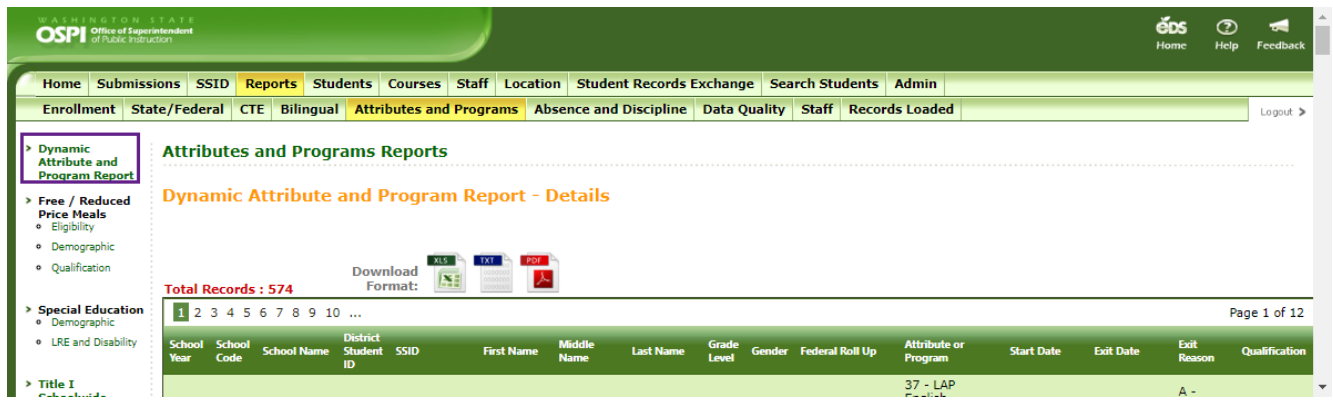

**11. If this list is inaccurate, please contact your CEDARS District Administrator(s).**